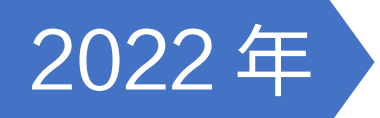

# 2022年 第十二届全国大学生 计算机应用能力与 信息素养大赛 总决赛参赛指南

全国大学生计算机应用能力与信息素养大赛 组织委员会 2022 年 4 月

# 第十二届全国大学生计算机应用能力与信息素养大赛 总决赛参赛指南 目录

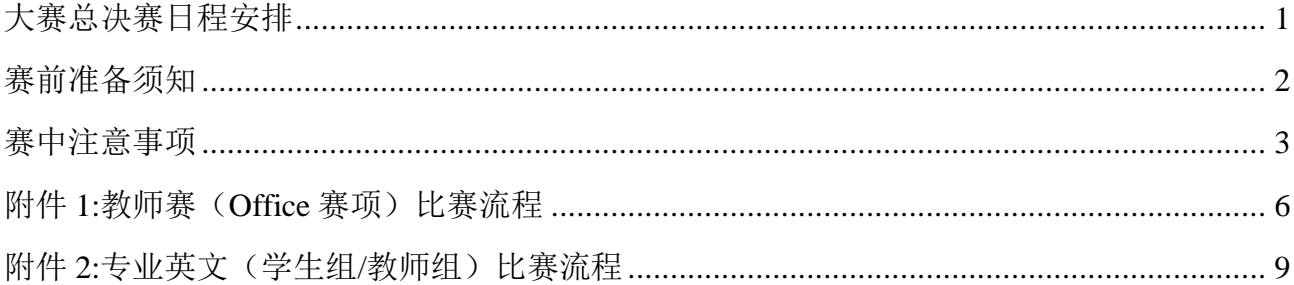

本手册内容如有变化,请以实际安排为准!谢谢。

有关比赛中的赛务问题不尽之处可参考《第十二届全国大学生计算机应用能力与信息素养大赛通知》及相关技术文件。

# 大赛总决赛日程安排

<span id="page-2-0"></span>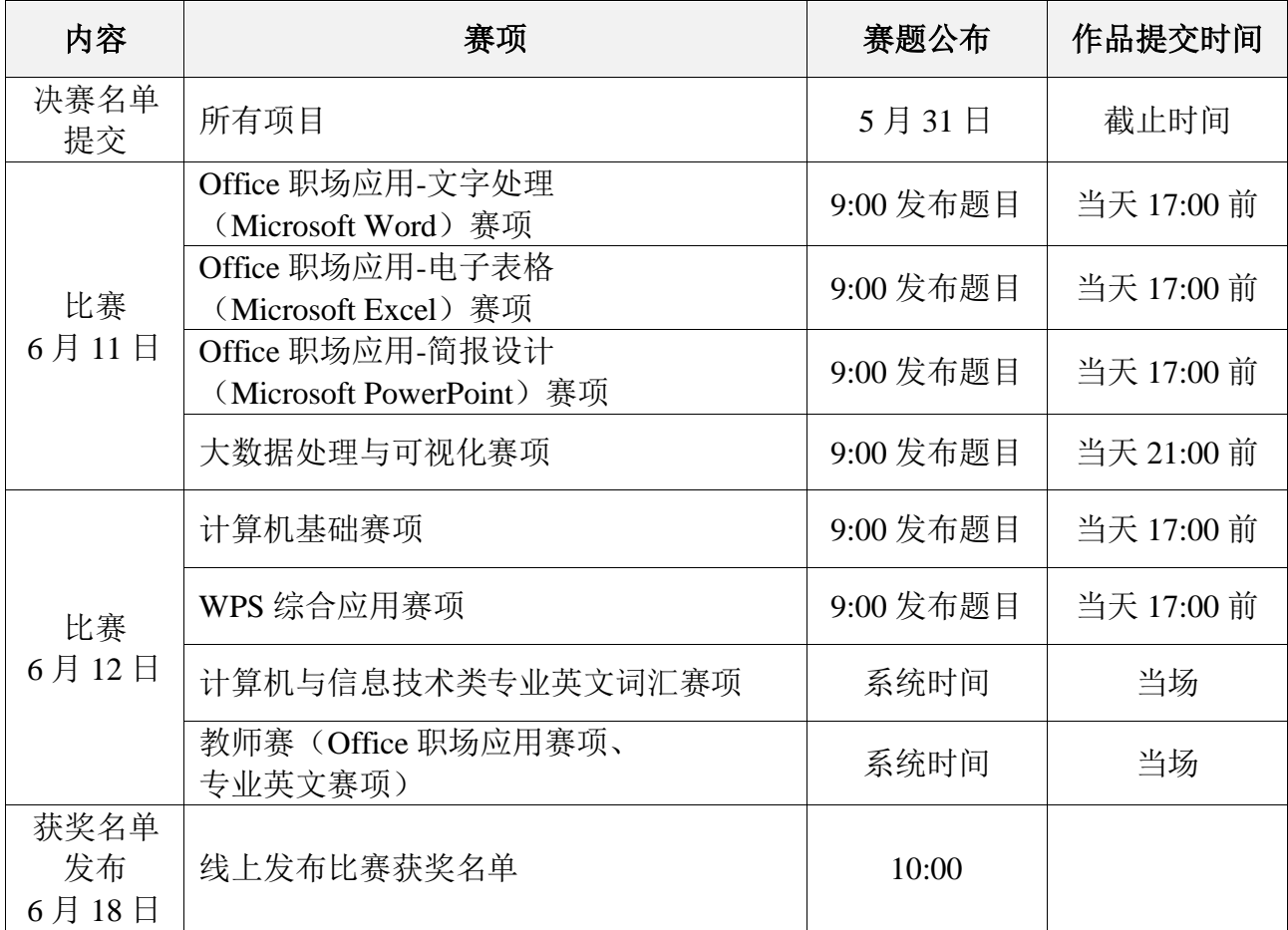

注:具体场次安排以现场安排为准。

赛务组:

冯贺娟 13910024643 赫 亮 18910616870

系统测试及技术支持:

韩梦华 13366657184

樊明远 15801327509

#### 发票:

王玉青 15910752385

## 赛前准备须知

#### <span id="page-3-0"></span>一、 赛题发布和下载

- 1. 发布方式:大赛官网(www.51ds.org.cn)和大赛公众号(DS\_51ds)
- 2. 各赛项竞赛任务比赛当天上午 9:00 发布。
- 3. 选手根据要求下载题目后自行完成,

#### 二、 提前将系统安排调试

- 1. 电脑要求:有可以正常上网的电脑,建议 Windows 10 系统;
- 2. 安装好竞赛所需要的软件(可参见但不限于决赛任务发布中所推荐的环境和工具) 如:Office、WPS、Acrobat Reader、Python 等;
- 3. 软件安装要求:以各个赛项所推荐工具为最低标准,选手可根据自身情况,在符合竞赛 任务要求的前提下,使用其他工具。
- 4. 参加专业英文类赛项的学生和老师,请事先在竞赛电脑中测试好声音,并自备好耳机 (详见附件 2)。
- 5. 参加 Office 教师赛的老师, 请测试好 Windows"远程桌面连接"工具, 比赛时将通过该 工具连接到云端进行考试(比赛电脑中不要求安装 Office, 详见附件 1)

### 赛中注意事项

<span id="page-4-0"></span>本次竞赛采用选手远程作答,部分赛项采用提交作品的形式。在竞赛中,选手需注意以 下事项:

- 一、选手按照竞赛任务要求认真作答,并注意随时保存完成成果,在竞赛时间截止之前,按 照竞赛任务中的提示,通过电子邮件及在线表单等方式提交作品。
- 二、选手须独立完成所提交作品,如发现每个代表队中选手所提交作品雷同,则会影响该选 手成绩评判。
- 三、提交作品必须为参赛者原创,不得抄袭、盗用他人作品,且版权未移交他人,不得侵犯 任何第三方的合法权利。如作品中含有非原创部分,参赛者需拥有该部分版权的使用授权 许可。若参赛作品著作权存在争议,主办方不承担因作品侵犯他人(或单位)的权利而产生 的法律责任,由提供作品的参赛者承担全部法律责任。主办方有权取消参赛者的参赛资 格,要求参赛者退还全部奖励。
- 四、作品提交方式:根据比赛当日竞赛任务中所给的电子邮箱和 FTP 地址等,进行提交,其它 方式无效,作品大小需小于 30M,作品应在规定时间内提交,过期未提交视为自动弃权。
- 五、决赛作品符合大赛主题且积极健康,符合国家法律法规和政治主旋律。
- 六、各赛项说明

#### ⚫ 计算机基础赛项

- 1. 比赛题目 9:00 发布,当天 17:00 前提交作品,为案例操作题目。
- 2. 根据赛场工作人员指示,从指定位置下载比赛相关的资源。
- 3. 根据任务书要求来完成相关作品的作答。
- 4. 作答过程中,可以根据需要使用相关的搜索工具或互联网功能。
- 5. 作答完成或时间终了,选手应将个人作答的文件保存,并按照工作人员的指示,上传至 指定的邮箱(请将发送文件保留到本人发件箱并确保文件能正常打开)和文件服务器 (FTP)中。收到邮箱自动回复后方可退出。
- 6. 竞赛选手在根据大赛题目提交作品之外,还需要提交一份《竞赛作品设计思路与技术运 用报告》,包含作品的设计思路以及所使用的信息技术的阐释和为何要使用这些技术的 说明。报告以 Word 文档形式提交,可以附加必要的附件(具体要求以当日竞赛题目中 的说明为准)。

#### ⚫ **WPS** 综合应用赛项

- 1. 比赛题目 9:00 发布,当天 17:00 前提交作品,全部为上机操作题目。
- 2. 比赛过程中,请根据题目要求作答。
- 3. 作答完成或时间终了,选手应将个人作答的文件保存,并按照工作人员的指示,上传至 指定的邮箱(请将发送文件保留到本人发件箱并确保文件能正常打开)和文件服务器 (FTP)中。收到邮箱自动回复后可退出。
- 4. 竞赛选手在根据大赛题目提交作品之外,还需要提交一份《竞赛作品设计思路与技术运 用报告》,包含作品的设计思路以及所使用的信息技术的阐释和为何要使用这些技术的 说明。报告以 Word 文档形式提交,可以附加必要的附件(具体要求以当日竞赛题目中 的说明为准)。

#### ⚫ **Office** 职场应用赛项

- 1. 题目 9:00 发布,当天 17:00 前提交作品,全部为案例测评。
- 2. 案例测评需要在计算机上,按照要求完成一个完整的案例题目。案例测评的相关资源, 请根据工作人员的指示,从指定的位置下载。
- 3. 答题指令开始后方能开始操作。
- 4. 作答完成或时间终了,选手应将个人作答的文件保存,并按照工作人员的指示,上传至 指定的邮箱(请将发送文件保留到本人发件箱并确保文件能正常打开)和文件服务器 (FTP)中。收到邮箱自动回复后可退出。
- 5. 竞赛选手在根据大赛题目提交作品之外,还需要提交一份《竞赛作品设计思路与技术运 用报告》,包含作品的设计思路以及所使用的信息技术的阐释和为何要使用这些技术的 说明。报告以 Word 文档形式提交,可以附加必要的附件(具体要求以当日竞赛题目中 的说明为准)。

#### ⚫ 大数据技术与应用赛项

- 1. 题目 9:00 发布,当天 21:00 前提交作品,全部为上机操作题目。
- 2. 比赛过程中,请根据题目要求作答。
- 3. 作答完成或时间终了,选手应将个人作答的文件保存,并按照工作人员的指示,上传至 指定的邮箱(请将发送文件保留到本人发件箱并确保文件能正常打开)和文件服务器 (FTP)中。收到邮箱自动回复后可退出。
- 4. 竞赛选手在根据大赛题目提交作品之外,还需要提交一份《竞赛作品设计思路与技术运

用报告》,包含作品的设计思路以及所使用的信息技术的阐释和为何要使用这些技术的 说明。报告以 Word 文档形式提交,可以附加必要的附件。(具体要求以当日竞赛题目 中的说明为准)

#### ⚫ 计算机专业英文词汇赛项

- 1. 比赛时间为 70 分钟,使用和院校赛相同的测评系统。
- 2. 参赛选手需自备耳机并事先测试。
- 3. 上机比赛的认证码、用户名和密码由监考人统一提供,不得使用院校赛考试信息。
- 4. 上机比赛的考试认证码、监考人用户名由赛场工作人员统一提供。
- 5. 计算机专业英文词汇赛项需一次性完成测验一至测验六的全部测验。
- 6. 上机比赛提交后,请选手将计算机界面停留在分数界面,并自行拍照留存后方可退出。

## 附件 **1:**教师赛(**Office** 赛项)比赛流程

<span id="page-7-0"></span>竞 赛 时 间**:**6 月 12 日上午 9:30-11:00

竞 赛 科 目**:**BAP 2016 核心级 三合一

竞 赛 时 长**:**1 个小时(根据报名人数可能会安排多个场次,场次安排会提前通知参赛教师)

竞 赛 方 式**:**使用 Windows 系统自带的远程桌面连接,连接到云端测试

竞 赛 账 号**:**如没有账号,请自行注册。注册账号网址[:http://glad.1sttac.cn/](http://glad.1sttac.cn/)

#### 竞赛认证码**:**待定,比赛前通知

#### 系 统 要 求**:**

1. Windows 系统,暂不支持 MAC;

2. 电脑里不需要安装 Office 软件。

#### 登 录 方 式**:**

1. 开始菜单->Windows 附件; 或用快捷键"Win+R", 输入"mstsc", 并确定。

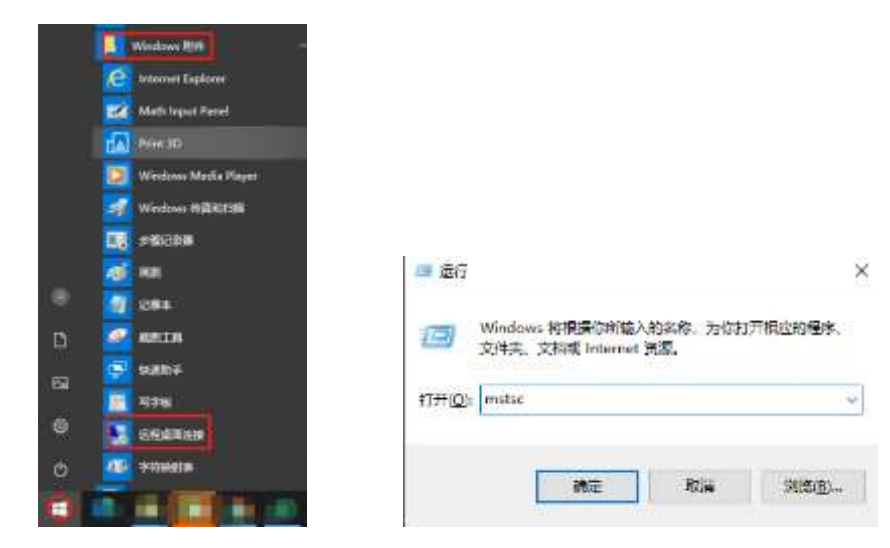

2. 在计算机名称空白框输入 IP 地址, 及用户名和密码, 并勾选"记住我的凭据"(IP 地址由 赛务组在比赛当天提供)。

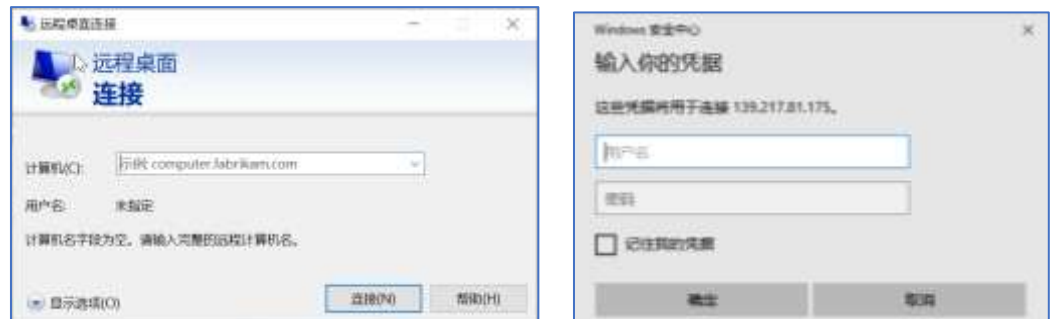

3. 验证,单击"是",进行云桌面。

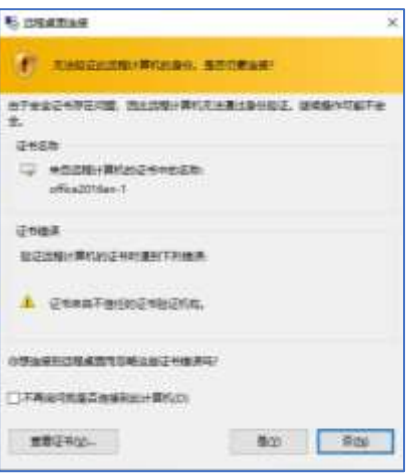

4. 在桌面上找到考试软件,双击进入(考试系统运行稍慢,点击一次后请耐心等待登录界面 弹出)

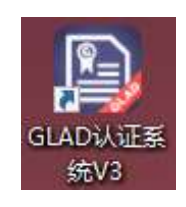

5. 登录考试系统,输入相关信息后点击登录,认证码将在比赛前告知,账号和密码请个人提 前输入。

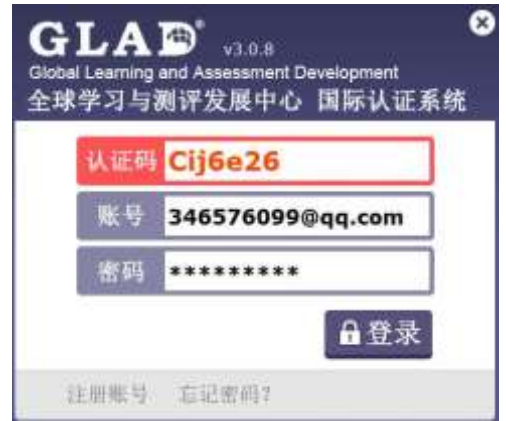

依次点击进入考场、下一页、开始考试。进入蓝色待开放界面等待,组委会会统一开放考 试。

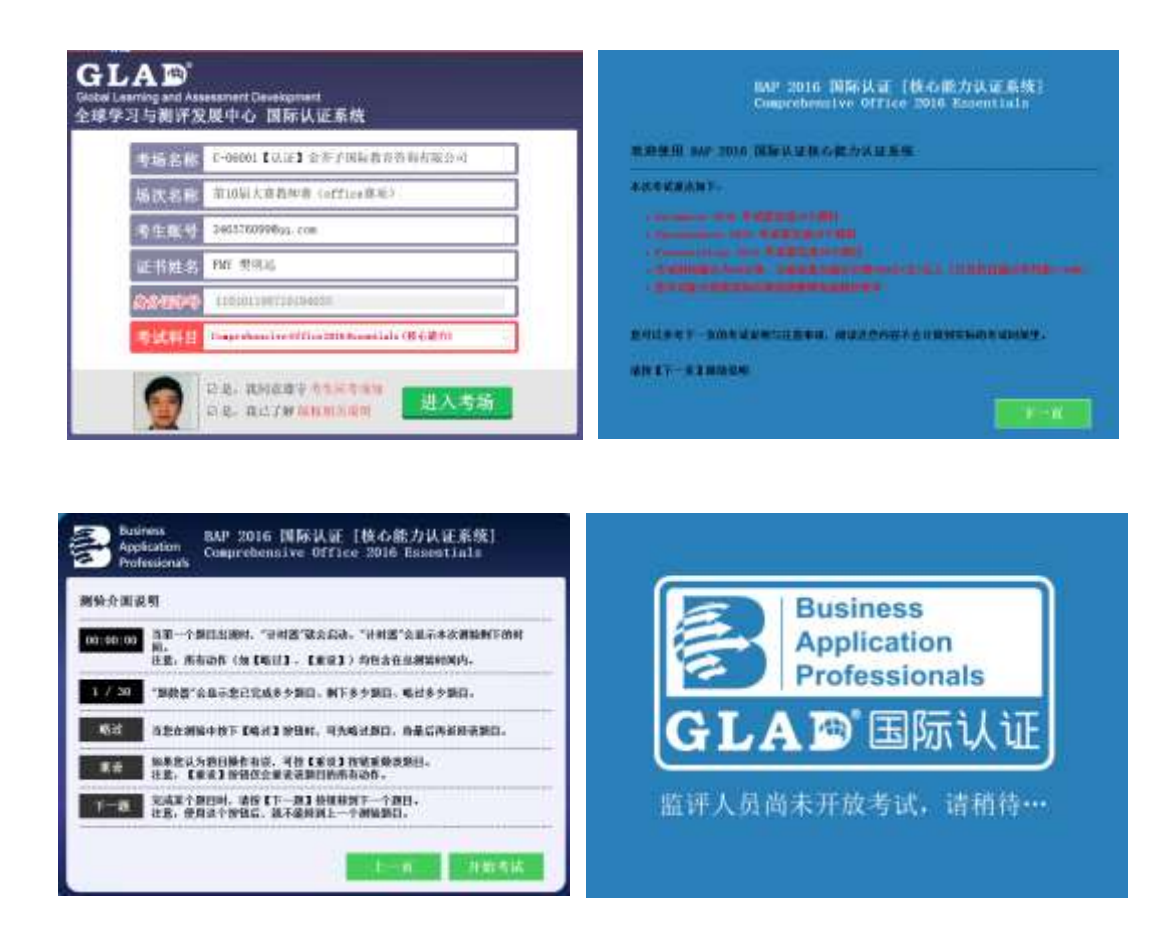

#### 赛 前 准 备:

请各学校参赛教师决赛前一周加入比赛群并实名。群内会发布考试 IP、云账号、密码及相 关教师赛比赛信息,加入联系樊老师。

#### 注 意 事 项**:**

- 1. 教师赛(Office 赛项)比赛科目为 BAP 2016 核心级三合一
- 2. 比赛时间为 6 月 12 日上午 9:30-11:00,请各位老师尽量统一时间参加,如遇特殊情况无法 在规定时间内进行,请提前向组委会工作人员说明。
- 3. 比赛统一使用 GLAD BAP 国际认证系统进行。
- 4. 最终评奖方式:按照系统后台导出所有参赛教师的比赛成绩单,按照分数高低进行排名,分 数相同按照考试时间(后台记录)进行排名。

# 附件 **2:**专业英文(学生组**/**教师组)比赛流程

<span id="page-10-0"></span>竞 赛 时 间**:**6 月 12 日上午 9:30-11:00

竞 赛 科 目**:**PVQC

竞 赛 分 组**:**本科组参加专家级;高职组参加专业级;教师组参加专家级

竞 赛 时 间**:**PVQC 为 70 分钟(测验 1-测验 6)。

竞 赛 方 式**:**和院校赛使用相同的测评系统

竞 赛 账 号**:**竞赛账号、竞赛认证码、监考人用户名由赛务组统一提供,不使用院校赛的账 号。

#### 注 意 事 项:

- 1. 参加总决赛的学生账号,会根据各学校提交的总决赛回执表进行注册。
- 2. 考试请自行携带耳机,并在比赛前测试好声音。
- 3. 比赛统一使用 GLAD 国际认证系统进行, 评分为系统自动评分。
- 4. PVQC 的比赛不用开启摄像头。
- 5. 最终评奖方式:按照系统后台导出所有参赛选手的比赛成绩单,按照分数高低进行排 名,分数相同按照竞赛时间进行排名。